## **ПАМЯТКА ПО РЕГИСТРАЦИИ НА ПОРТАЛЕ https://conf.msu.ru/**

Если Вы когда-либо раньше регистрировались на портале [https://conf.msu.ru/](https://vk.com/away.php?to=https%3A%2F%2Fconf.msu.ru%2F&cc_key=) или [https://olymp.msu.ru/,](https://olymp.msu.ru/) то регистрироваться заново не нужно! Вы можете сразу входить на сайт по вашей почте и паролю.

**Шаг 1. Пройдите по ссылке [https://conf.msu.ru/](https://vk.com/away.php?to=https%3A%2F%2Fconf.msu.ru%2F&cc_key=) или скопируйте (напишите) её в браузерную строку.**

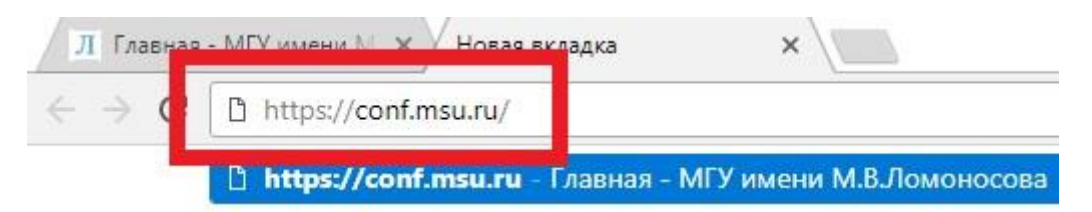

## **Шаг 2. В правом верхнем углу нажмите кнопку «Регистрация»**

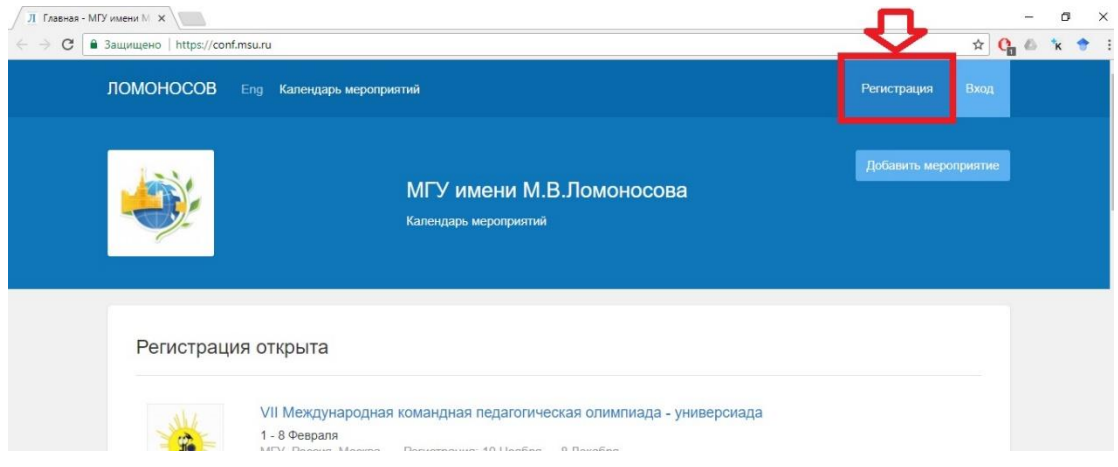

## **Шаг 3. Вам откроется страница, на которой необходимо:**

- a. Ввести адрес своей действующей электронной почты
- b. Придумать и ввести пароль, с помощью которого вы будете входить на портал в дальнейшем
- c. Написать свою Фамилию
- d. Написать свою Имя
- e. Написать свою Отчество
- f. Выбрать Пол
- g. Ввести дату рождения
- h. Поставить галочку в поле «Нажимая кнопку»
- i. Нажать на синюю кнопку «Зарегистрироваться» в нижней части страницы

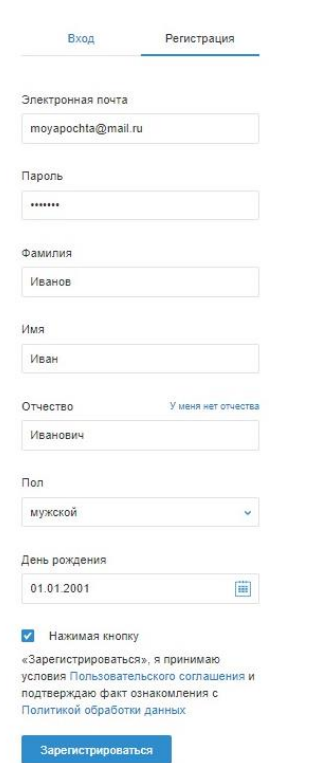

**Шаг 4. Если Вы все сделали правильно, то Вам на электронную почту автоматически отправится письмо и будет предложено подтвердить регистрацию:**

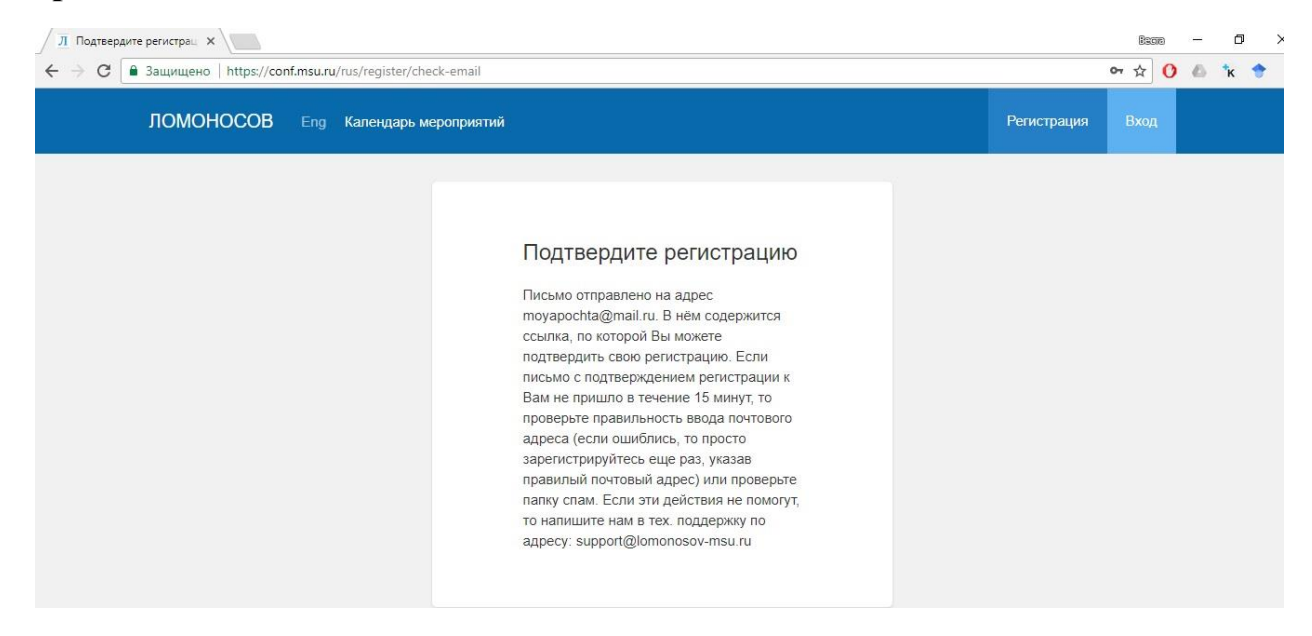

Для подтверждения вам нужно зайти в свой почтовый ящик, открыть новое письмо от «МГУ имени М.В. Ломоносова». В нем будет ссылка, по которой нужно перейти (т.е. нажать кнопкой мышки).

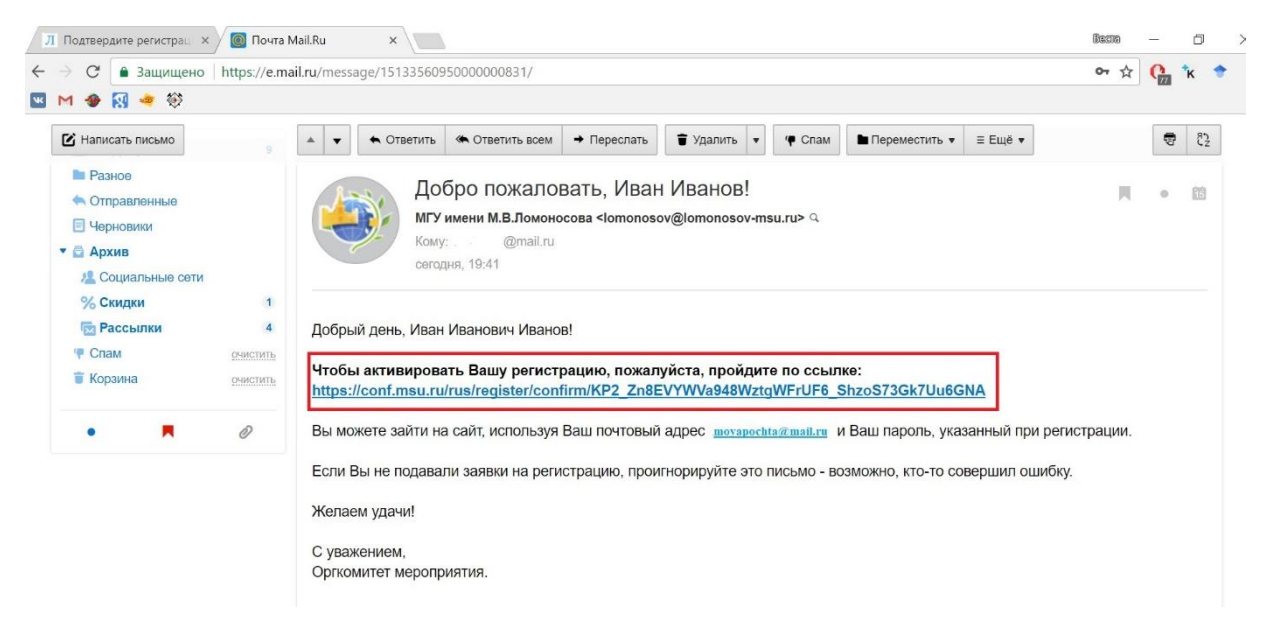

**После перехода по ссылке вы опять попадаете на сайт регистрации и видите окошко:** 

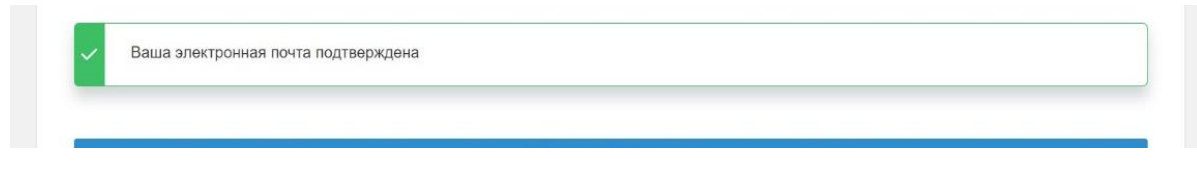

**Всё! Вы зарегистрировались!**

*Московская открытая олимпиада школьников по геологии – отборочный этап 2022-2023* Теперь Вы можете заходить на портал [https://conf.msu.ru/](https://vk.com/away.php?to=https%3A%2F%2Fconf.msu.ru%2F&cc_key=) (для входа используйте электронную почту и пароль) и записываться на Московскую олимпиаду по геологии.

Но первое, что мы просим Вас сделать на портале – зайти в «Мои настройки»:

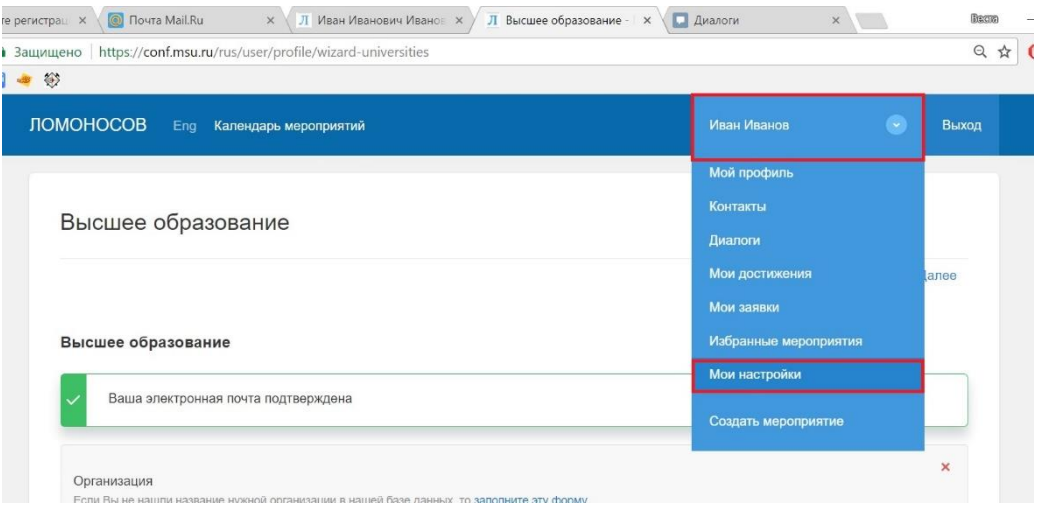

И в открывшейся анкете заполните графу «город». Это понадобится для участия в олимпиаде!

В базе сайта уже есть все крупные населенные пункты, и как только вы начинаете вводить свой город, сайт сам предлагает имеющиеся похожие варианты. Не забудьте после этого нажать внизу синюю кнопку «Сохранить».

Если вашего населенного пункта на сайте не нашлось, напишите об этом на почту оргкомитета [olympiad@geol.msu.ru.](mailto:olympiad@geol.msu.ru)

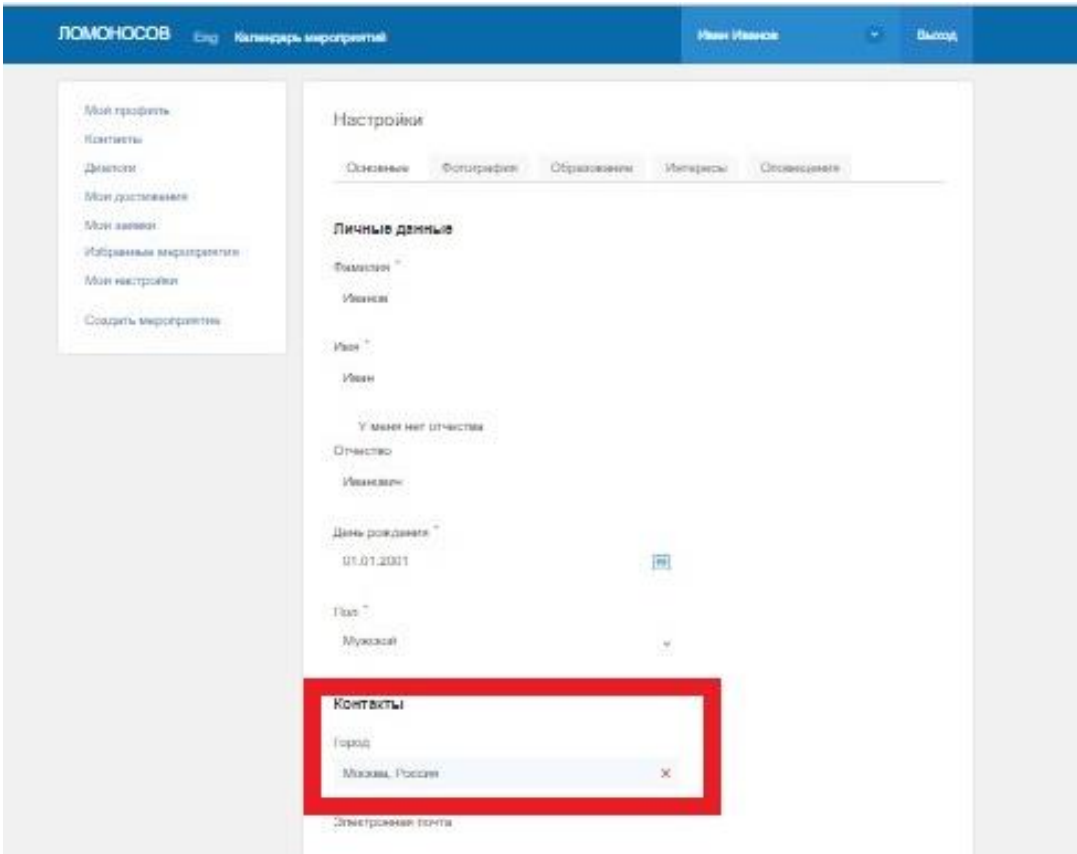